## **ВИКОРИСТАННЯ СЕРВІСУ BLIPPBUILDER В РОБОТІ ВЧИТЕЛЯ ІНФОРМАТИКИ ЗАКЛАДУ ЗАГАЛЬНОЇ СЕРЕДНЬОЇ ОСВІТИ**

Інтерес учнів до предмета інформатика в гімназійних класах не зменшився протягом останніх 3 років не дивлячись на широкомасштабну пандемію COVID-19 і введення воєнного стану в Україні, що змусило педагогів перемістити освітній процес у віртуальне середовище та забезпечити регулярне онлайн навчання [1].

Однією з проблем забезпечення освітнього процесу в закладах загальної середньої освіти виявилося викладання предмета інформатика, зокрема для учнів 5-6 класів які потребують додаткового педагогічного впливу й уваги вчителя під час виконання практичних робіт. Значний відсоток вчителів України скористалися хмаро орієнтованим сервісом Google Classroom, інша – Microsoft Teams [2].

З метою активізації діяльності учнів і підвищення їхнього інтересу до опанування практичної складової за темою «Комп'ютерна графіка» вчителям інформатики, які використовують Microsoft Teams було запропоновано інтегрувати в курс практичний аспект створення об'єкта доповненої реальності (AR).

Для реалізації цієї ідеї було розроблено модель інтеграції інновації в освітню практику.

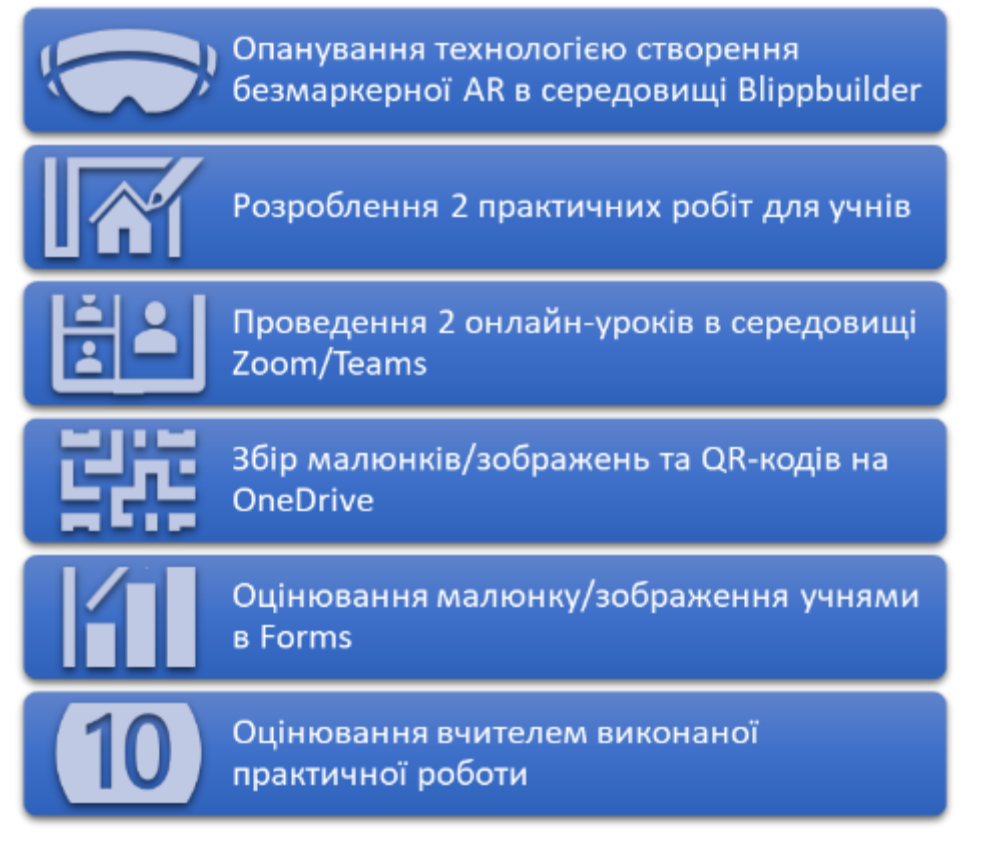

Рис. 1. Етапи інтеграції інновації в освітню практику

*Перший етап*. Опанування вчителем технологією створення безмаркерної AR в середовищі Blippbuilder, як сервісу Microsoft Teams.

Для опанування технологією вчителю необхідно відкрити середовище Blippbuilder (рис. 2), створити новий проєкт безмаркерної доповненої реальності (рис. 3-4).

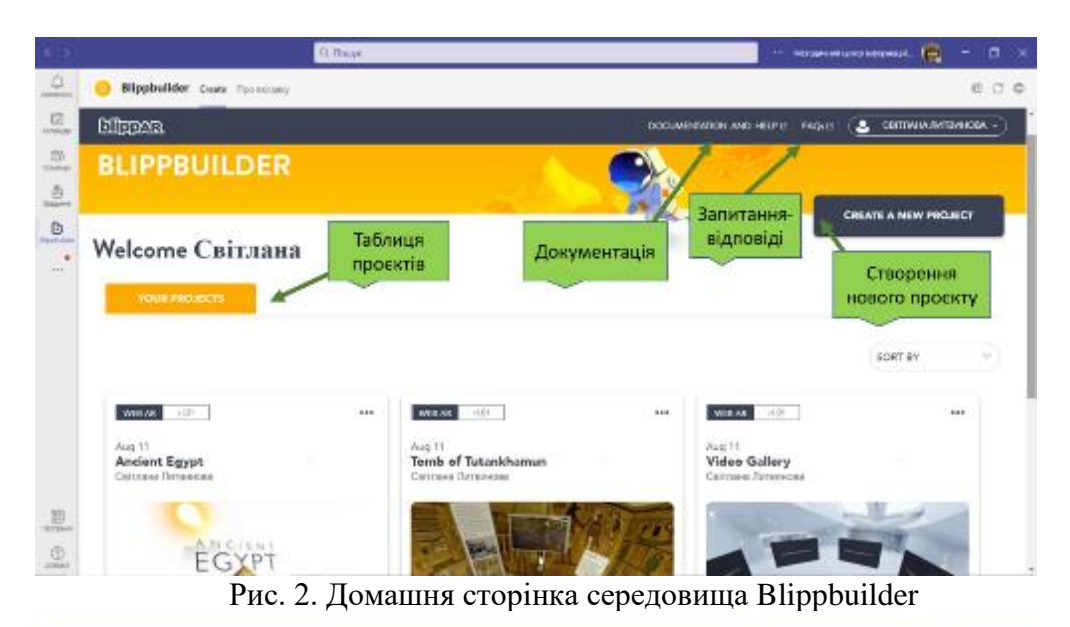

- 6  $\mathbf{p}$ Elippbulder Costs The masses ECO. 且  $\overline{a}$ **NEW PROJECT** Let's get creating!  $\hat{\mathbf{a}}$  $\mathsf{D}$ ä,  $\rm{m}$ .<br>Since your company mooch MATT CONTINUE Рис. 3. Введення назви нового проєкту AR

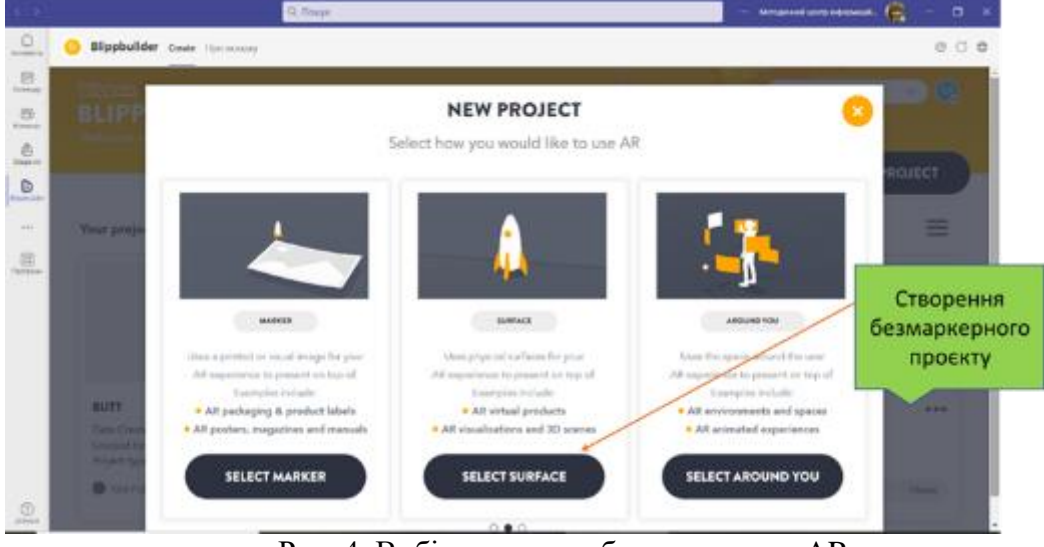

Рис. 4. Вибір проєкту з безмаркерною AR

Завантажити підготовлене зображення для створення AR (рис. 5-7). Завантаження виконується з комп'ютера, оскільки там знаходиться заздалегідь збережений малюнок.

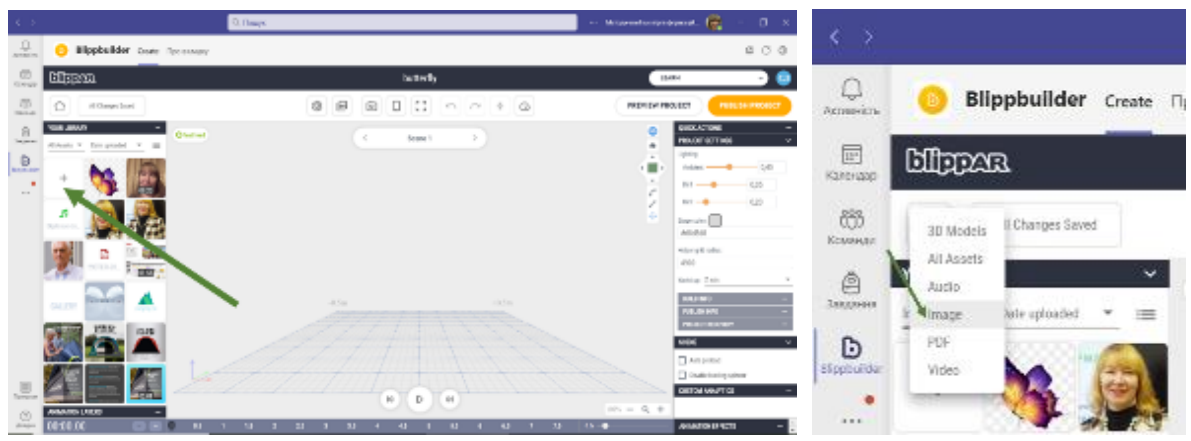

Рис. 5. Вибір функції завантаження малюка/зображення

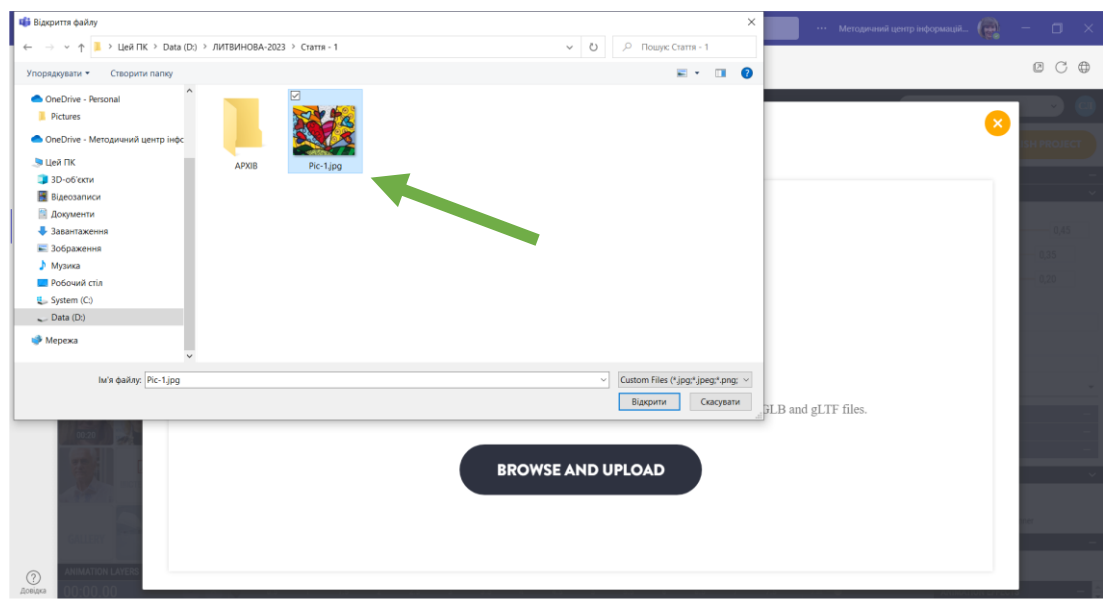

Рис. 6. Вибір малюка/зображення на комп'ютері

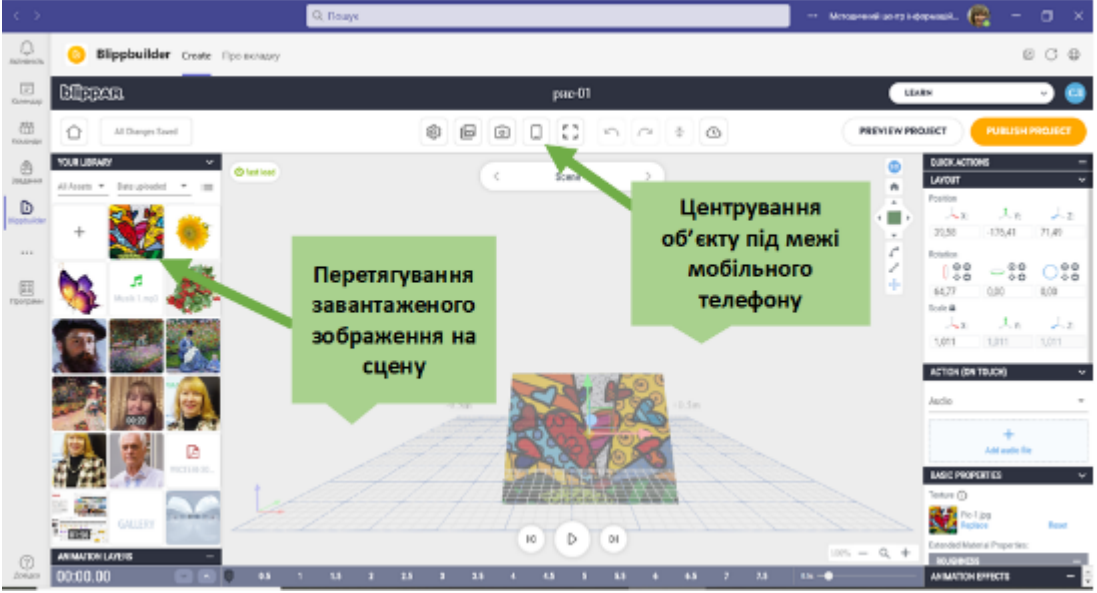

Рис. 7. Центрування малюнка/зображення на сцені

Над малюнком/зображення можна виконати такі дії: повернути вправо, вліво, вперед, назад; збільшити, зменшити (рис.8).

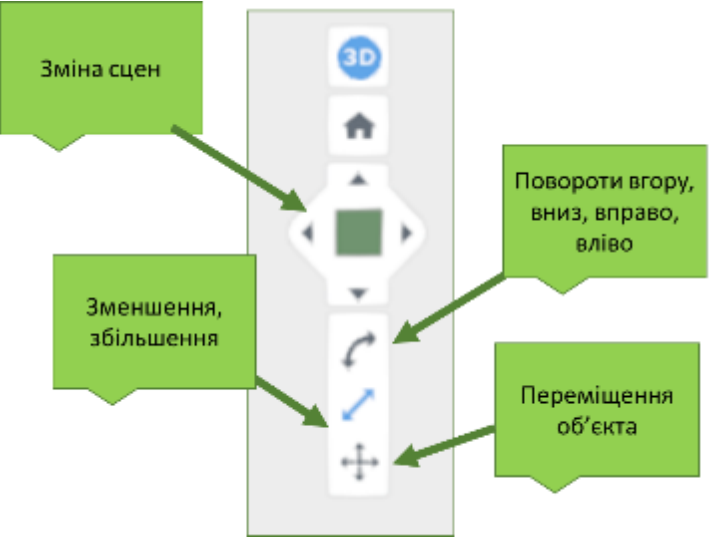

Рис.8. Основні функції роботи із зображенням

Коли зображення буде встановлено на сцені і відцентроване під межі мобільного телефону можна переходити до етапу перевірки правильності відтворення об'єкта.

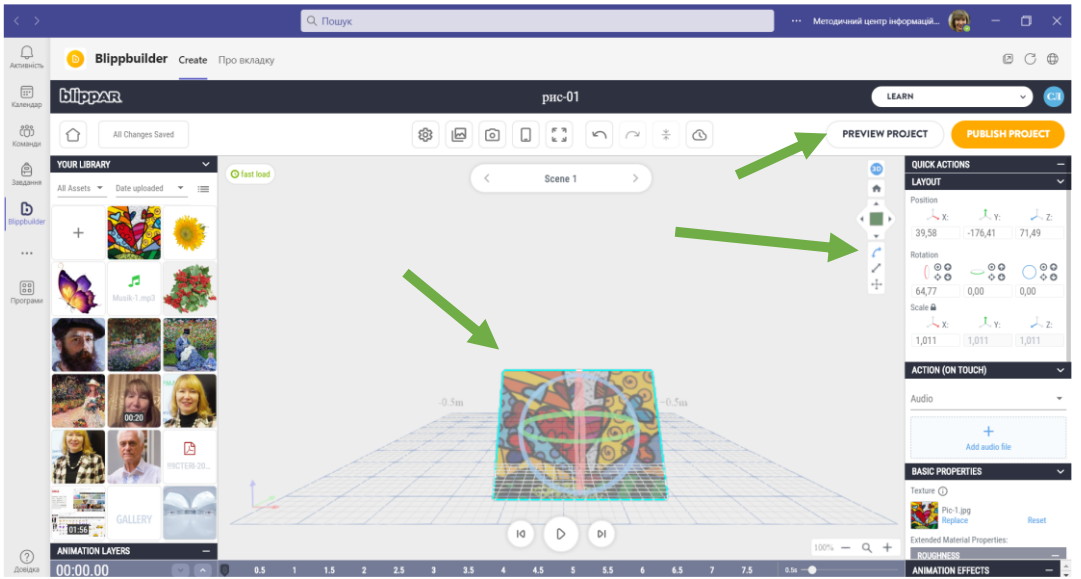

Рис.9. Основні функції роботи із зображенням

Обираючи режим перегляду проєкту, автоматично формується QR-код за яким можна відтворити створену доповнену реальність (рис. 10).

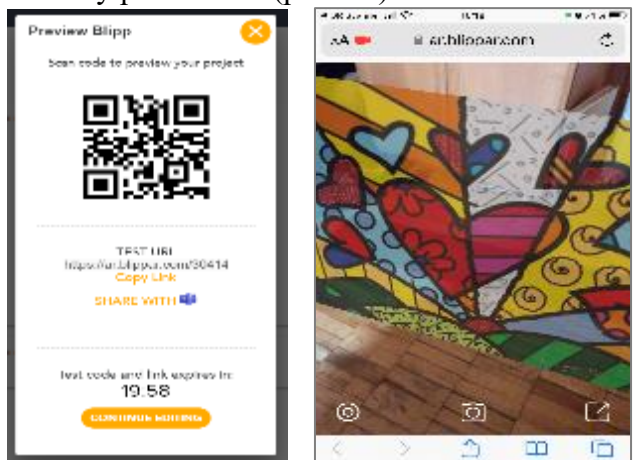

Рис. 10. Відтворення безмаркерної доповненої реальності

У разі некоректного відтворення, необхідно виконати нескладні дії над, зокрема:

- − перемістити об'єкт вниз або вгору, якщо малюнок відтворюється частково;
- − зменшити розмір об'єкта, якщо він виходить за межі екрана мобільного пристрою;
- − якщо об'єкт не відтворюється на екрані знайти для нього найоптимальніше положення на сцені, виконуючи кілька спроб.

Відпрацювавши навички роботи в середовищі Blippbuilder можна перейти до етапу розроблення практичних робіт.

*Другий етап*. Розроблення 2 практичних робіт для учнів.

Перша практична робота полягає в опануванні учнями навичок використання графічних редакторів, зокрема Paint та Paint3D. У процесі виконання першої практичної роботи учні мають створити зображення або малюнок (рис. 11).

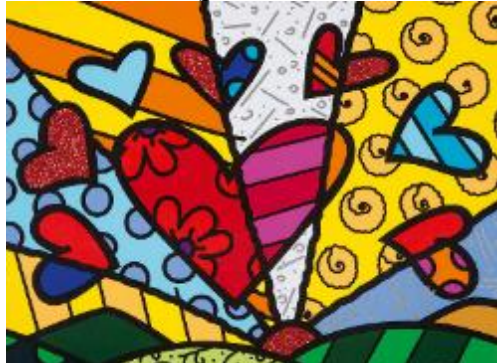

Рис. 11. Результат виконання першої практичної роботи (святковий вітраж)

Друга практична робота буде присвячена як опануванню, так і створенню об'єкта доповненої реальності. Вчитель має деталізувати кроки створення AR, які описані вище. Тексти практичних робіт мають бути розміщені у вільному доступі усім учням.

*Третій етап*. Проведення 2 онлайн-уроків в середовищі Zoom/Teams.

Один урок має бути присвячений створенню малюнка/зображення, а другий – створенню об'єкта доповненої реальності.

*Четвертий етап*. На цьому етапі вчитель формує папку (папки з прізвищами учнів) зі спільним доступом куди учні самостійно вивантажують малюнок/зображення й отримані QR-коди.

*П'ятий етап*. Вчитель створює оцінювальну анкету в Microsoft Forms та організовує доступ до QR-кодів усіх учнів для оцінювання робіт.

*Шостий етап*. Вчитель перевіряє досягнення цілей навчання та оцінює практичне виконання завдань учнями (враховуючи рейтинг оцінок, виставлених учнями).

Такий інноваційний підхід виконання завдань освітньої програми дасть можливість учням виконувати завдання будь-де (бомбосховище, HUB), використовувати наявні гаджети (планшет, мобільний телефон), відчути себе: художниками, дизайнерами, експертами; опанувати новітні технології, розвинути цифрову компетентність і застосувати отриманий досвід у подальших роботах. Наприклад: згідно з програмою, створення тематичних листівок зі звуковим записом і відтворенням власного голосу або сайт пам'яток (товарів ін.).

## **Список використаних джерел**

- 1. Литвинова С.Г. Організація дистанційної форми навчання в закладах загальної середньої освіти в період пандемії COVІD-19. Нова педагогічна думка. 2020. № 3 (103). С. 55-61.
- 2. Овчарук О. В., Іванюк І. В. Результати онлайн-опитування «Готовність і потреби вчителів щодо використання цифрових засобів та ІКТ в умовах карантину», січеньлютий 2022: аналітичний звіт. Київ:ІЦО НАПН України. 2022. 53 с.
- 3. Литвинова С.Г. Створення цифрового освітнього контенту з доповненою реальністю: сервіс Blippbuilder: посібник. Київ: ІЦО НАПН України, 2022. 96 с.